# **COBOL SQL** アクセス ユーザーズガイド

# はしがき

本書は,作成した埋込み SQL COBOL ソースをプリコンパイルして SQL 展開済み COBOL ソースを生成する方法や,実行モジュールを生成するまでの開発の流れ,生成した実行モ ジュールを実行する際に必要となる環境設定(埋込み SQL COBOL ソースの CONNECT 文で 指定したサーバ名と ODBC ドライバで設定するデータソース名を関連付ける)方法について 説明しています。

## 本書の構成

本書の構成について説明します。

本書は,3 つの章と付録で構成しています。それぞれの章の内容は,次のとおりです。

#### 「第 **1** 章 **SQL** [機能とは\(](#page-8-0)**1** ページ)」

SQL 機能の製品概要を説明します。

#### 「第 **2** 章[実行モジュール開発時の流れ](#page-11-0) (**4** ページ)」

SQL 機能の開発時の流れおよび SQL プリコンパイラの使用方法を説明します。

#### 「第 **3** 章[実行環境を設定する\(](#page-15-0)**8** ページ)」

実行モジュールの実行に必要な実行環境を設定する方法を説明します。

#### 「付録 **A. SQL** [プリコンパイラ](#page-18-0)**(**コマンドツール**)**(**11** ページ)」

SQL プリコンパイラのコマンドツールについて説明します。

#### 「付録 **B. SQL** [プリコンパイラが出力するコンパイルリスト\(](#page-25-0)**18** ページ)」

SQL プリコンパイラでコンパイルリストを出力するオプションを指定した際に出力す るコンパイルリストについて説明します。

#### 「付録 **C.** [実行環境設定ツール\(](#page-27-0)**20** ページ)」

実行環境設定ツールについて説明します。

#### 「付録 **D.** [実行環境設定情報\(](#page-35-0)**28** ページ)」

実行環境設定情報について説明します。

#### 「付録 **E.** [実行時エラーメッセージ\(](#page-37-0)**30** ページ)」

SQL ランタイムが表示する実行時エラーメッセージについて説明します。

# 説明書の構成

COBOL SQL アクセスをご使用していただくために各種の説明書を用意しています。

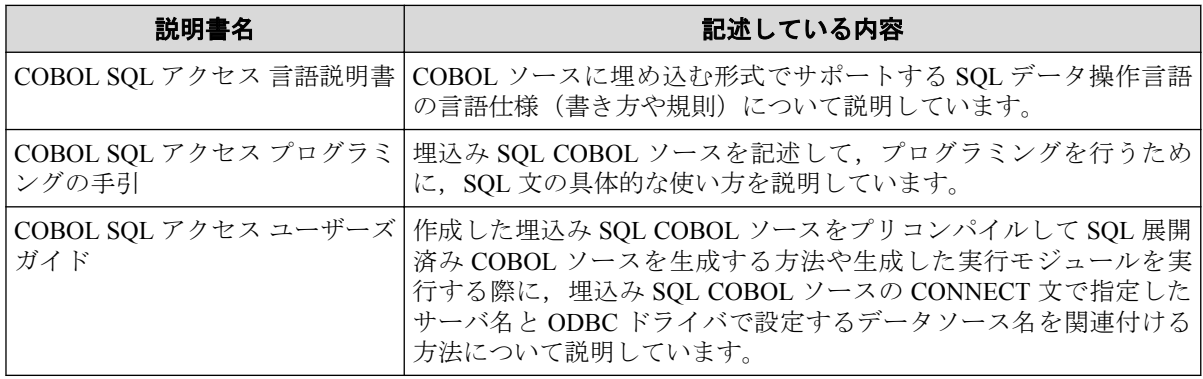

# 関連製品の説明書

関連製品の説明書として次のものがあります。

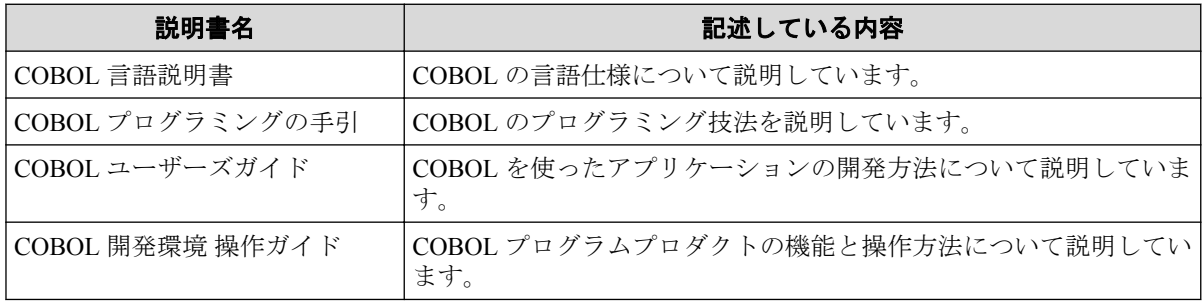

# ご注意

- 1. 本書の内容の一部または全部を無断転載することは禁止されています。
- 2. 本書の内容に関しては将来予告なしに変更することがあります。
- 3. 本書は内容について万全を期して作成いたしましたが、万一ご不審な点や誤り、記載 もれなどお気付きのことがありましたら,ご連絡ください。
- 4. 運用した結果の影響については,(3)項にかかわらず責任を負いかねますのでご了承く ださい。

# 商標情報

• Microsoft, Windows は, 米国 Microsoft Corporation の米国およびその他の国における登 録商標または商標です

- Oracle と Java は、Oracle Corporation およびその子会社、関連会社の米国およびその他 の国における登録商標です。文中の社名,商品名等は各社の商標または登録商標である 場合があります。
- そのほかの会社名および商標名は各社の商標または登録商標です。なお,本文中では TM や®は明記しておりません。

## 輸出する際の注意事項

本製品 (ソフトウェア)は日本国内仕様であり,外国の規格等には準拠しておりません。 本製品は日本国外で使用された場合,当社は一切責任を負いかねます。また,当社は本製品 に関して海外での保守サービスおよび技術サポート等は行っておりません。

## 著作権

本書の内容は,日本電気株式会社が開示している情報のすべてが掲載されていない場合,ま たはほかの方法で開示された情報とは異なった表現の仕方をしている場合があります。ま た,予告なしに内容が変更または廃止される場合がありますので,あらかじめご承知おきく ださい。

本書の制作に際し、正確さを期するために万全の注意を払っております。しかしながら、日 本電気株式会社はこれらの情報の内容が正確であるかどうか,有用なものであるかどうか, 確実なものであるかどうか等につきましては保証いたしません。また、当社は皆様がこれ らの情報をご使用されたこと,またはご使用になれなかったことにより生じるいかなる損害 についても責任を負うものではありません。本書のいかなる部分も,日本電気株式会社の書 面による許可なく,いかなる形式または電子的,機械的,記録,その他のいかなる方法に よってもコピー再現,または翻訳することはできません。

©NEC Corporation 2015-2018

## 本文中の記号/略称

本書で使用する記号や略称について説明します。

## 形式で用いている記法

- 1. 英字の語と日本語の語 英字の語は予約語を表しています。 日本語の語は,その項または他の項で記述されている形式を表しています。
- 2. 角かっこと中かっこ
	- a. 角かっこ[]

角かっこ[]で囲んである部分は書くか省くかを利用者が選択します。

角かっこ[]内に縦線|で分割した複数の形式がある場合,それらのうちの1個を指 定するか,またはすべて省くかを選択できます。

角かっこ[]内で下線がついている形式は,[]内を省いたときに暗黙的に指定され る形式です。

**b.** 中かっこ{}

中かっこ{}に縦線|で分割した複数の形式がある場合,複数の形式のうち,必ず 1個の形式を利用者が選択します。

3. 反復記号

反復記号"…"の意味は以下のとおりです。

[]…は角かっこ[]内における形式の 0 回以上の繰り返しです。

{}…は中かっこ{}内における形式の1回以上の繰り返しです。

## 本書の中で使用する略称

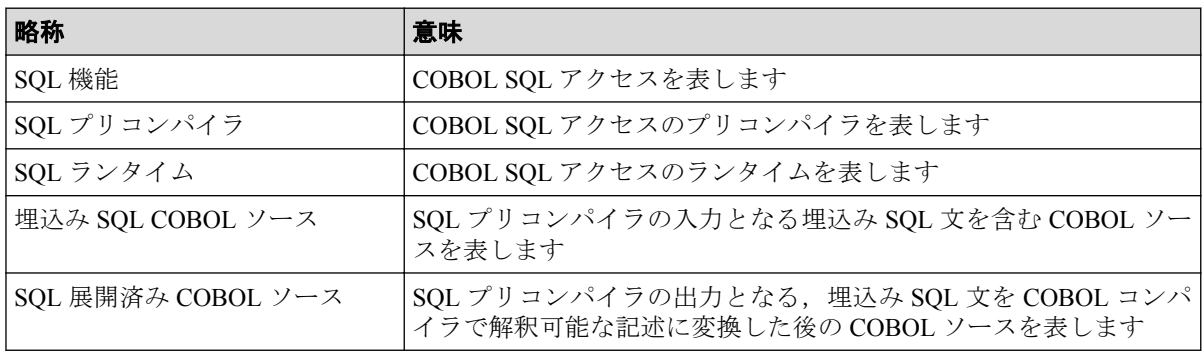

# 目次

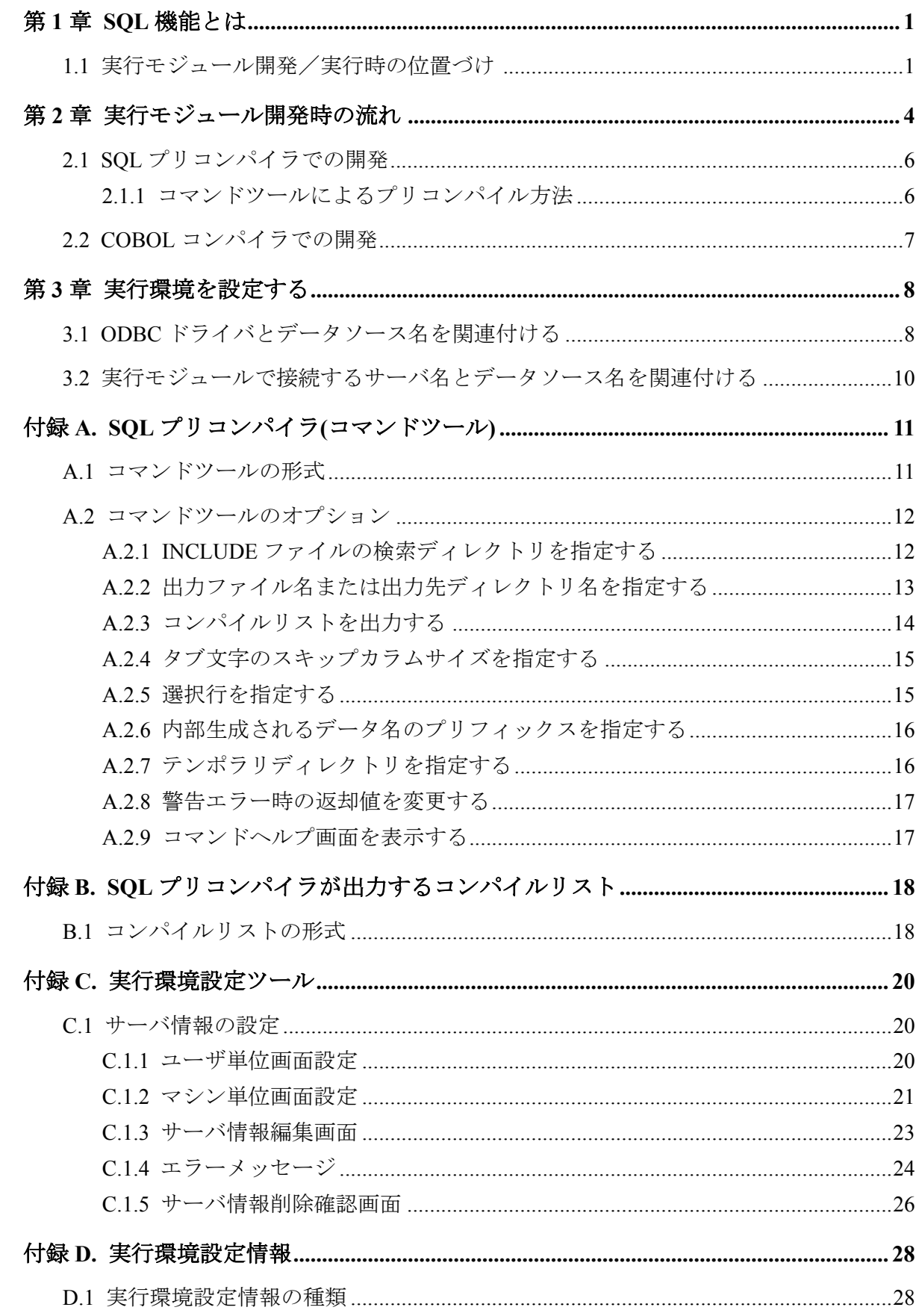

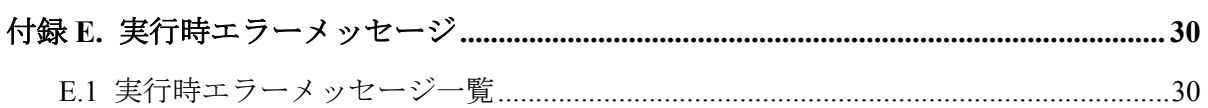

# <span id="page-8-0"></span>第1章 SQL 機能とは

SQL 機能は,SQL 文を COBOL のプログラム中に埋込むことにより,ODBC 対応データベー スのデータの参照,更新,データベースオブジェクトの操作を行う製品です。

SQL 機能は開発時に使用するツールと実行時に使用するツールおよびランタイムから成っ ています。

開発時に使用するツール(SOL プリコンパイラ)によって、COBOL ソース内に埋め込んだ SQL 文を,ODBC 対応データベースを操作するための CALL 文に変換した COBOL ソースを 出力します。

実行時に使用するツール(実行環境設定ツール)によって,データベースとの関連付けを行い, SQL ランタイムによって,関連付けたデータベースのデータの参照,更新,データベースオ ブジェクトの操作を行います。

## 1.1 実行モジュール開発/実行時の位置づけ

SQL 機能は,開発時に使用するツール,実行時に使用するツールおよびランタイムから成っ ています。

これら SQL 機能の構成要素と他の製品やソースとの関連を図で示します。

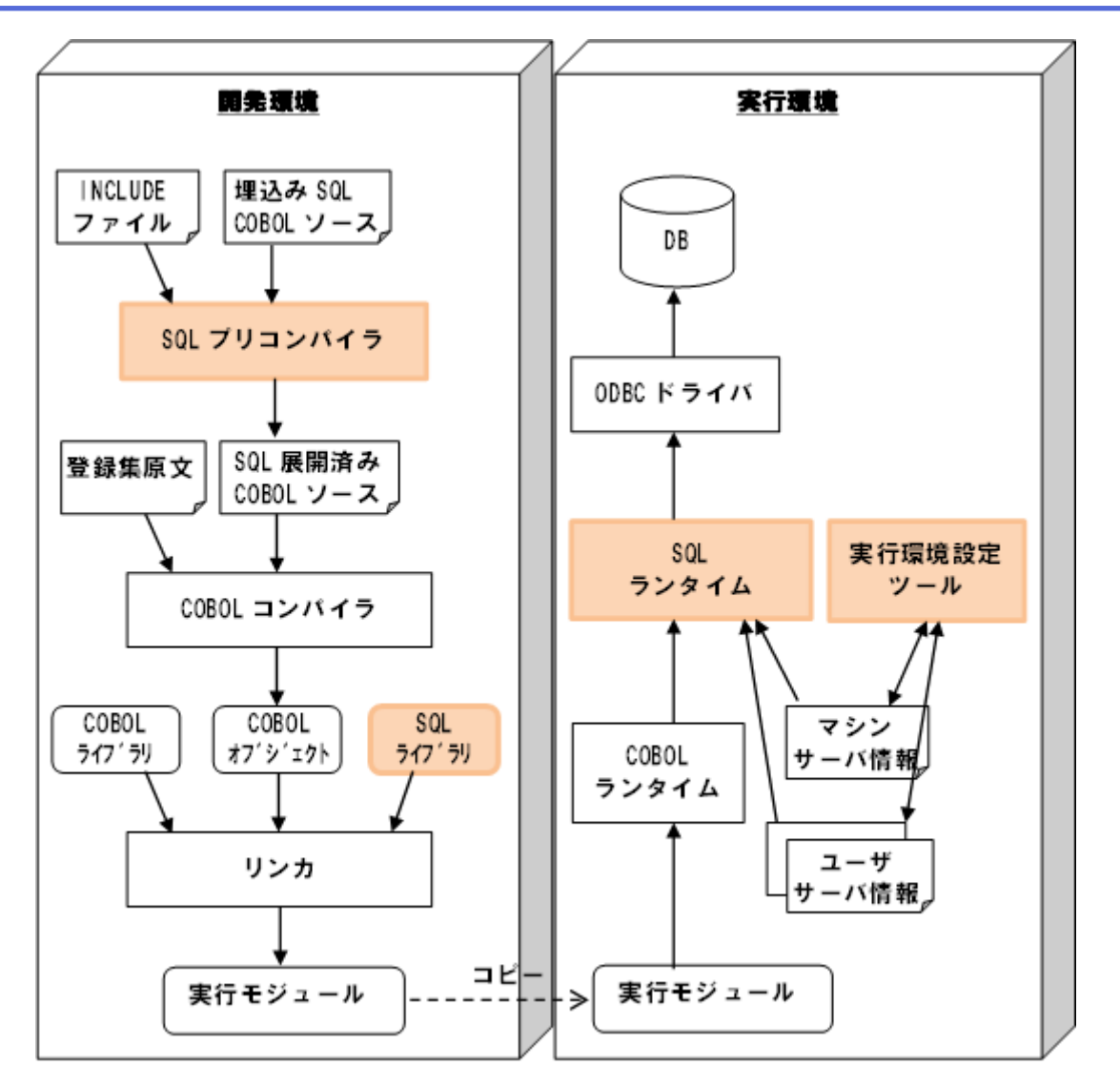

図 **1-1** 開発環境/実行環境の構成

SQL 機能の構成要素は以下となります。

表 **1-1 SQL** 機能の構成要素

| 名称          | 概要                                                                                                    |
|-------------|----------------------------------------------------------------------------------------------------|
| SQL プリコンパイラ | 埋込み SQL COBOL ソースと INCLUDE ファイルを入力し、CALL 文<br>に変換した SQL 展開済み COBOL ソースを出力する COBOL コンパ<br>イラ向けプリコンパイラ   |
| SQL ライブラリ   | SQL ランタイムを呼び出すための静的ライブラリ                                                                               |
| SQL ランタイム   | SQL プリコンパイラおよび COBOL コンパイラによって作成した実<br>行モジュールから呼び出す実行時ルーチン。ODBCを介したデータ<br>ベースのアクセスおよび複数データベースへの接続管理を行う |
| 実行環境設定ツール   | 埋込み SQL 文の CONNECT 文で指定するサーバ名と ODBC アドミ<br>ニストレータで設定するデータソース名の関連付けを行うツール                               |

開発時に必要な関連製品/ツールは以下となります。

#### 表 **1-2** 開発時に必要な関連製品/ツール

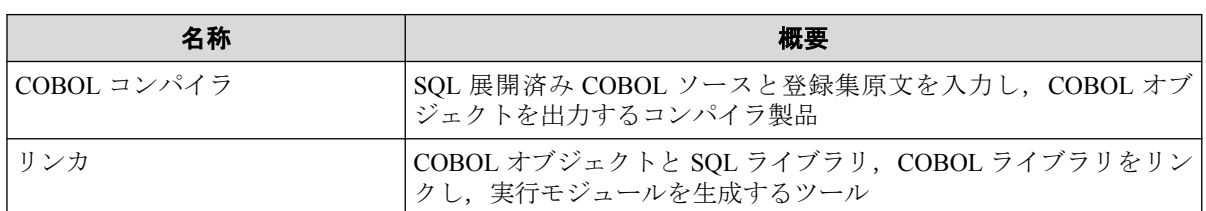

実行時に必要な関連製品/ツールは以下となります。

表 **1-3** 実行時に必要な関連製品/ツール

| 名称          | 概要                             |
|-------------|--------------------------------|
| COBOL ランタイム | COBOLの実行モジュールを実行するのに必要なランタイム製品 |
| ODBC ドライバ   | 各データベースに対応した ODBC ドライバ         |
| DB          | ODBC 経由のアクセスに対応したデータベース製品      |

# <span id="page-11-0"></span>第 2 章 実行モジュール開発時の流れ

SQL プリコンパイラを用いた実行モジュール開発は以下のようになります。

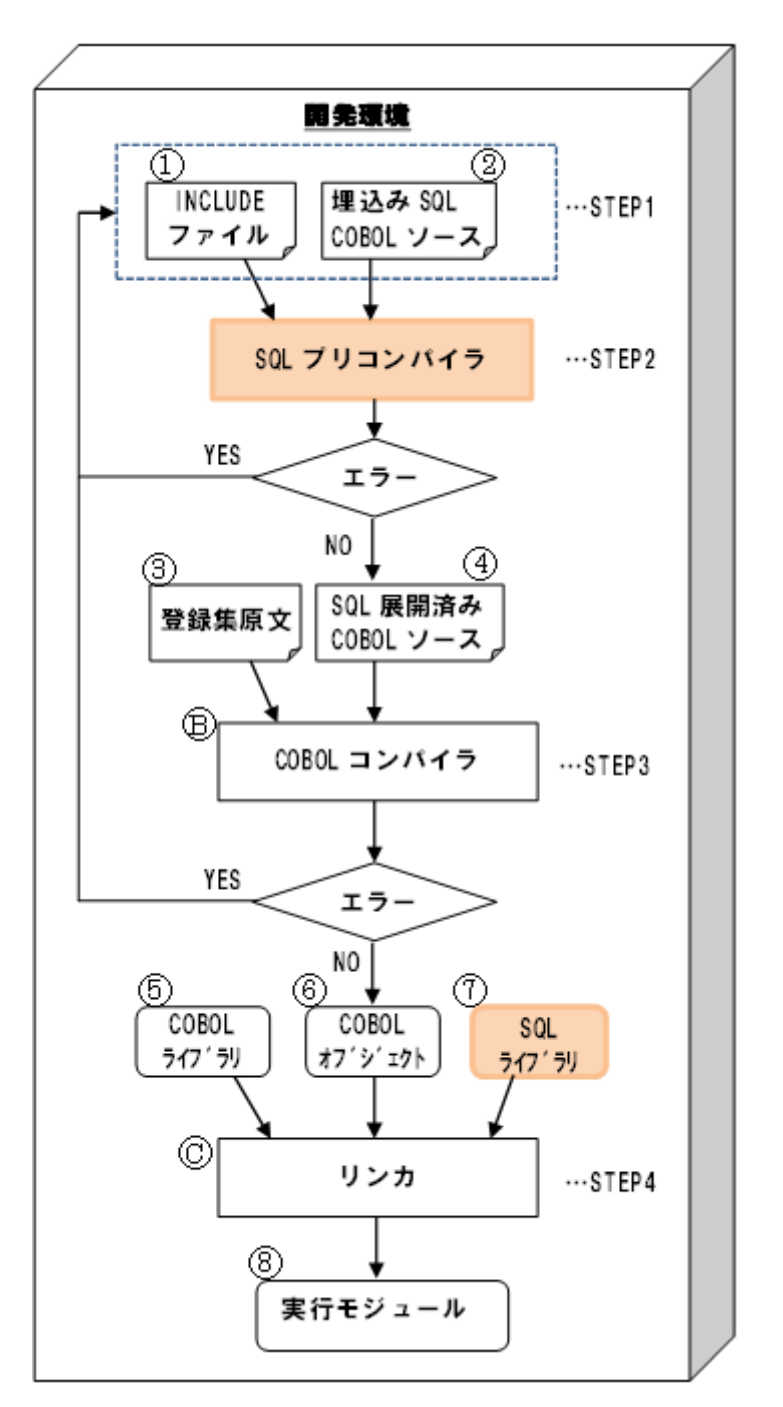

#### 図 **2-1** 実行モジュール開発の流れ

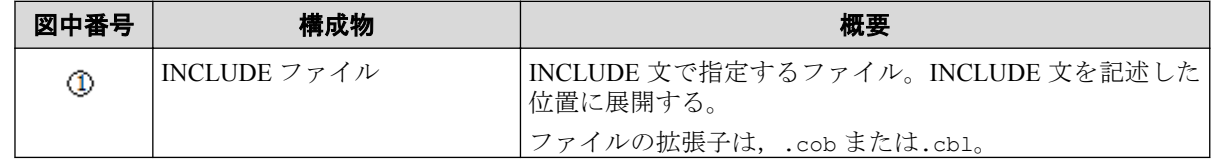

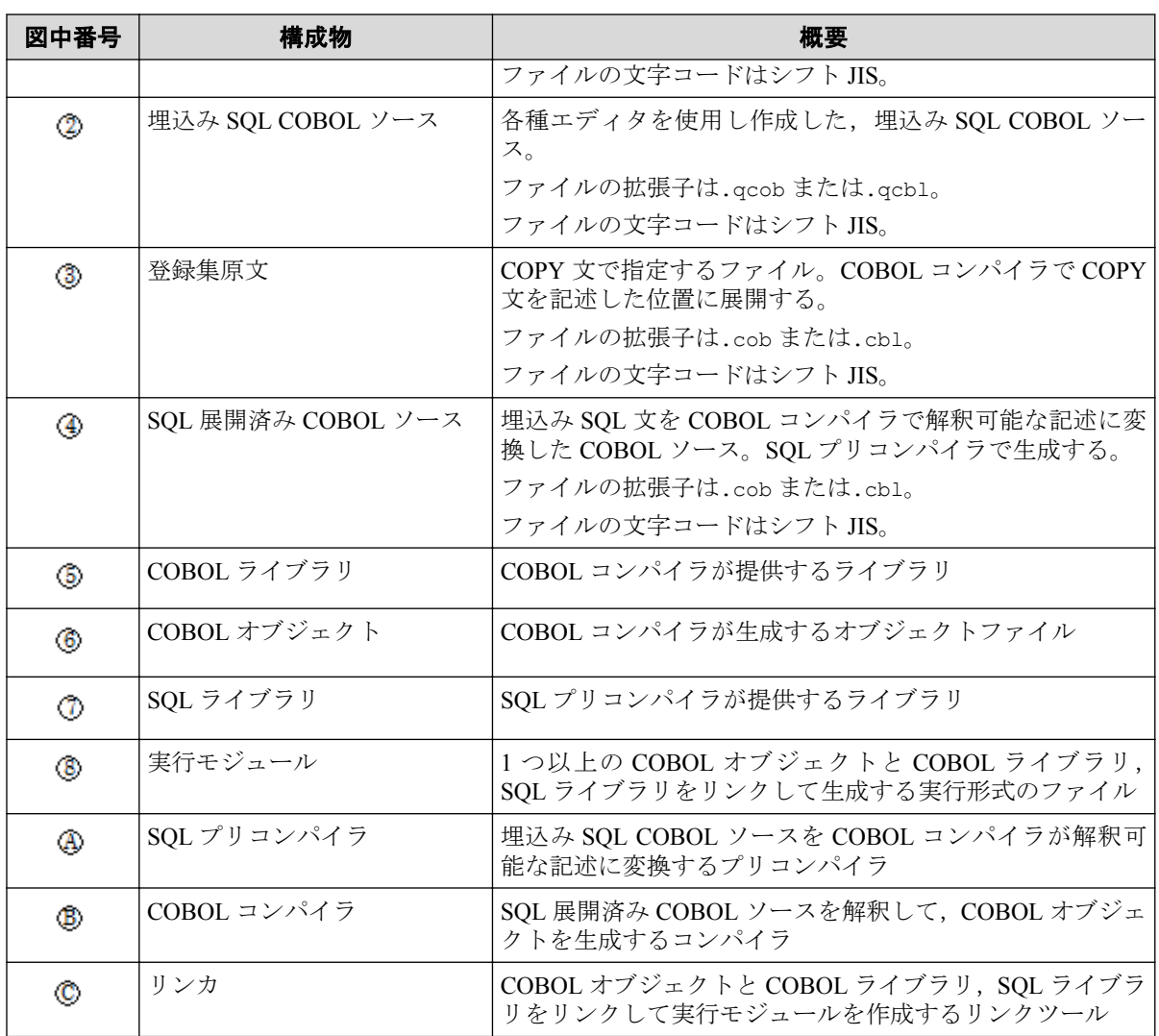

各 STEP での処理概要を以下に示します。

#### **STEP1**

本 STEP では、各種エディタを使用し埋込み SQL COBOL ソースおよび INCLUDE ファ イルの作成および修正を行います。

#### **STEP2**

本 STEP では,STEP1 で作成した埋込み SQL COBOL ソースを SQL プリコンパイラでプ リコンパイルします。

SQL プリコンパイラでプリコンパイルすることにより、STEP1 で作成した埋込み SQL COBOL ソースの埋込み SOL 文を COBOL コンパイラで解釈可能な記述に変換し、SOL 展開済み COBOL ソースを生成します。

また、本 STEP で埋込み SQL 文のエラーが発生した場合は、STEP1 に戻り埋込み SQL COBOL ソースを修正し,再び SQL プリコンパイラでプリコンパイルを行います。

#### <span id="page-13-0"></span>**STEP3**

本 STEP では,SQL プリコンパイラで生成した SQL 展開済み COBOL ソースを,COBOL コンパイラを用いてコンパイルします。

このとき, COBOL 記述部分にエラーがあった場合, STEP2 で生成した SQL 展開済み COBOL ソースを修正するのではなく,STEP1 に戻り,埋込み SQL COBOL ソースを修 正します。

その後、再度 STEP2, STEP3 と処理を進めます。

#### **STEP4**

本 STEP では、実行モジュールを作成するためのリンク処理を行います。

埋込み SQL 文を記述した実行モジュールを作成する場合,COBOL コンパイラが提供す るライブラリのほかに SQL プリコンパイラが提供するライブラリをリンクする必要が あります。

上記の STEP に沿って開発することにより、埋込み SQL 文を用いた実行モジュールを生成 することが可能となります。

## 2.1 SQL プリコンパイラでの開発

SQL プリコンパイラは,埋込み SQL COBOL ソースを入力し,SQL 展開済み COBOL ソース を出力するコマンドツールです。

## 2.1.1 コマンドツールによるプリコンパイル方法

SQL プリコンパイラのコマンドツールによるプリコンパイル方法について説明します。 コマンドプロンプトで以下を実行します。

1. 引数に埋込み SQL COBOL ソースを指定して,コマンドツールを起動します。 必要に応じて,オプションを指定することもできます。

詳細は,「付録 A. SQL [プリコンパイラ](#page-18-0)(コマンドツール)(11 ページ)」を参照してく ださい。

### コマンド起動例

埋込み SQL COBOL ソース sqlsrc.qcob をプリコンパイルし、SQL 展開済み COBOL ソー ス cblsrc.cob を生成する場合,次のように指定します。

cblsqlex sqlsrc.qcob -O cblsrc.cob

#### <span id="page-14-0"></span>—— 関連リンク —

コマンドツールの形式 (11ページ) コマンドツールのオプション (12ページ)

## 2.2 COBOL コンパイラでの開発

COBOL コンパイラのコマンドによるコンパイル方法について説明します。

コマンドプロンプトで以下を実行します。

1. 引数に SQL 展開済み COBOL ソースを指定し,以下のライブラリをリンクしてコマン ドを起動します。

必要に応じて,オプションを指定することもできます。

ただし,下記オプションを指定することはできません。

- a. プログラムの固有文字集合(内部コード)を JIPS(J)とするオプション(-Cj)
- b. プログラムの固有文字集合(内部コード)を JIS2004 対応の JIPS(J)とするオプ ション(-CF)
- c. プログラムの固有文字集合(内部コード)を Unicode とするオプション(-CU)

詳細は,『COBOL プログラミングの手引』を参照してください。

## コマンド起動例

SQL 展開済み COBOL ソース sqlsrc.cob をコンパイルし,実行可能プログラム sample を 生成する場合,次のように指定します。

cob -M sqlsrc.cob cblsqlrt.lib -osample

# <span id="page-15-0"></span>第 3 章 実行環境を設定する

生成した実行モジュールを実行するために必要な環境設定について説明します。

生成した実行モジュールを実行し,データベースにアクセスするためには,次の設定が必要 です。

- ODBC ドライバとデータソース名とを関連付ける
- データソース名とサーバ名とを関連付ける

ODBC ドライバとデータソース名との関連付けには,ODBC データソースアドミニストレー タを使用します。

データソース名とサーバ名との関連付けには,実行環境設定ツールを使用します。

# 3.1 ODBC ドライバとデータソース名を関連付ける

ODBC ドライバとデータソース名を関連付ける方法を説明します。

1. ODBC ドライバ設定ツールの起動方法は OS により異なり, 「コントロールパネル]-「管理ツール]-「ODBCデータソース(64 ビット)]または, 「コントロールパネル] - [管理ツール] - [データソース(ODBC)] のいずれかで起動します。 起動すると 下記画面が現れます。 ユーザ単位でデータソース名を設定する場合は「ユーザ DSN] の画面で「追加]ボタンを選択します。 システム単位でデータソース名を設定する場 合は [システム DSN] のタグをクリックし [システム DSN] 画面で [追加] ボタン を選択します。

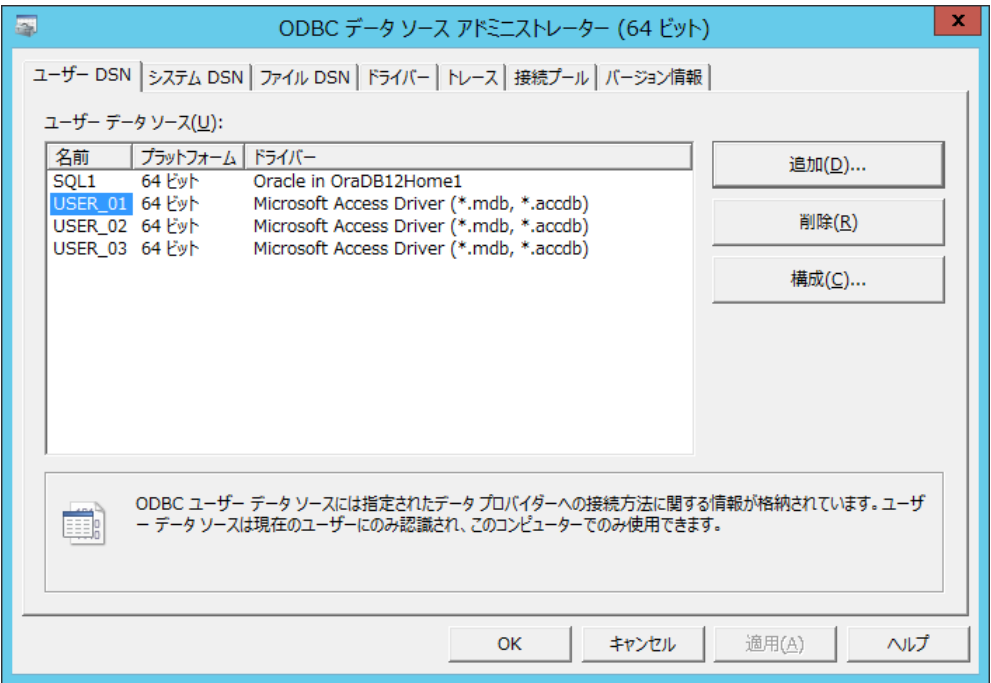

2. [追加]ボタンを選択すると[データソースの新規作成]画面が現れるので、インス トールするドライバを選択し[完了]ボタンを選択します。

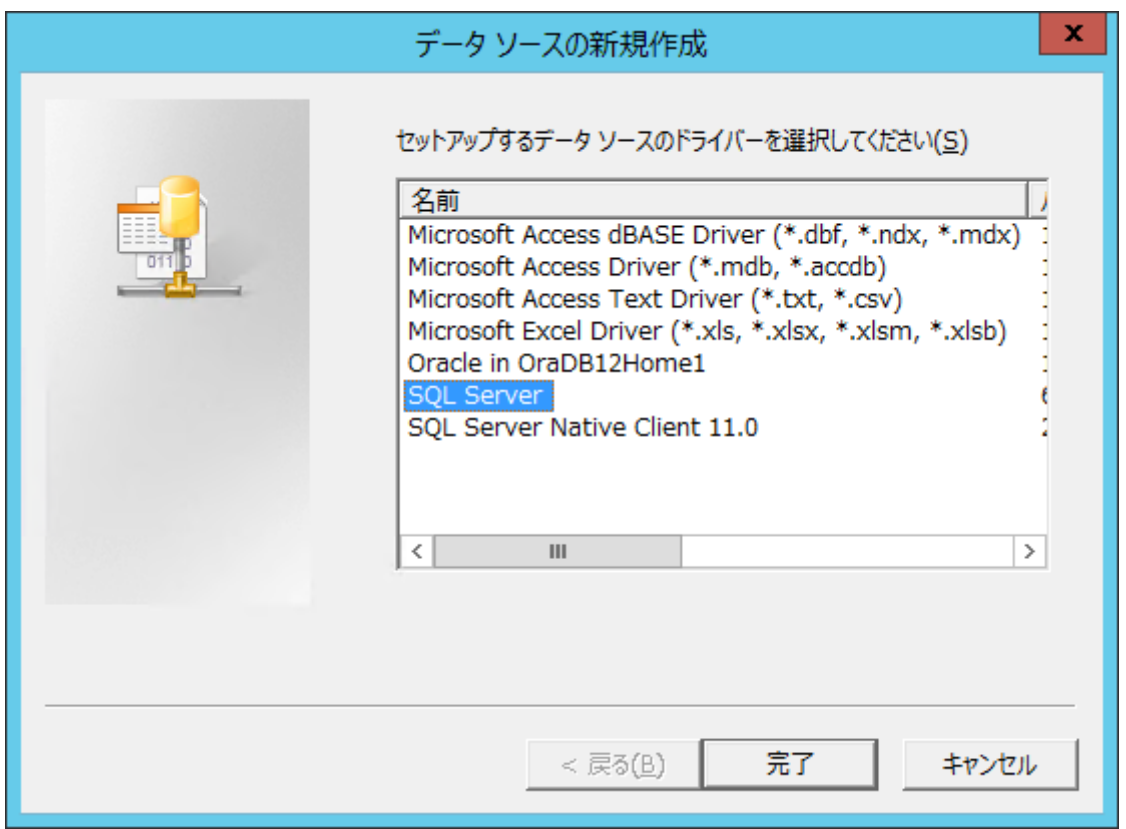

3. [完了]ボタンを選択すると各 ODBCドライバに対応したセットアップ画面が現れる ので、各種パラメータを設定します。

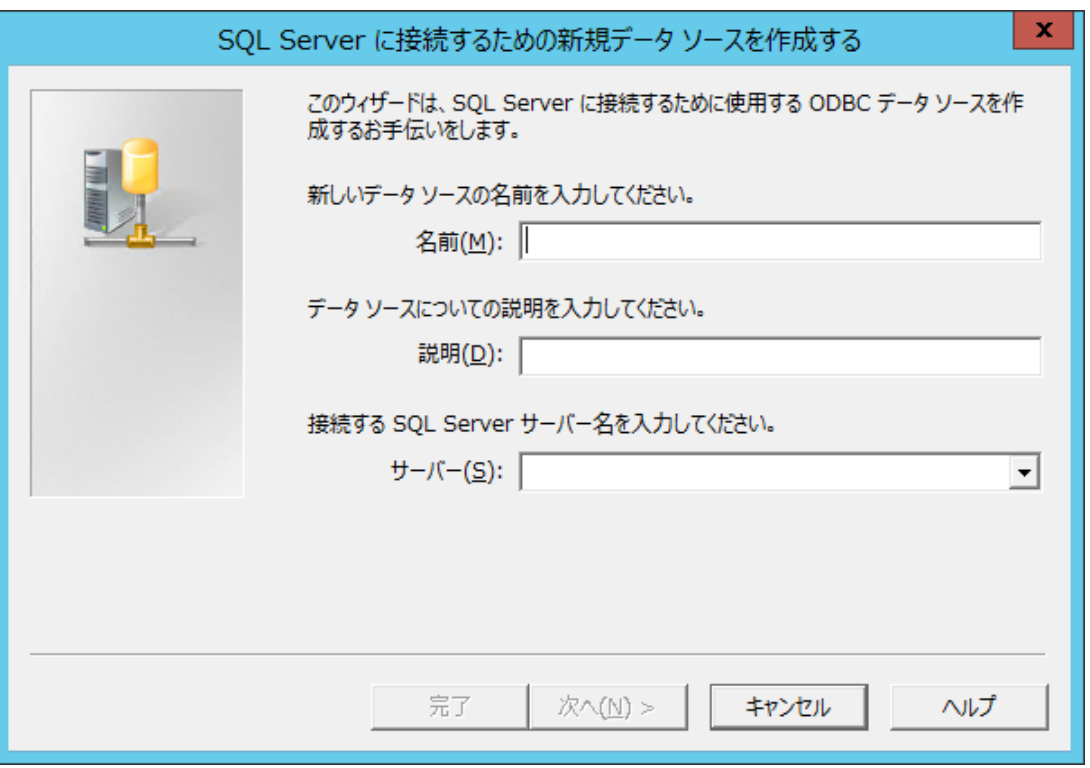

<span id="page-17-0"></span>4. 各種パラメータ設定が終了した時点で[OK]ボタンを選択しデータソースの設定を完 了させます。

## 3.2 実行モジュールで接続するサーバ名とデータ ソース名を関連付ける

埋込み SQL COBOL ソース内に CONNECT 文で指定するサーバ名とデータソース名を関連 付ける方法を説明します。

スタートメニューから[COBOL SQL 実行環境設定ツール]を起動します。

#### 注

マシンサーバ情報を登録するためには管理者として実行する必要があります。

#### —— 関連リンク ————

付録 C. [実行環境設定ツール\(](#page-27-0)20 ページ)

# <span id="page-18-0"></span>付録 A. SQL プリコンパイラ(コマンドツー ル)

SQL プリコンパイラ(コマンドツール)は,コマンド入力によって,埋込み SQL COBOL ソー スを入力し、SOL 展開済み COBOL ソースを出力するプリコンパイルツールです。

# A.1 コマンドツールの形式

SQL プリコンパイラのコマンド起動は,コマンドラインから行うことができます。

[コマンド名]

cblsqlex

[機能]

入力した COBOL ソース中の SQL 文を, COBOL コンパイラが解釈できる形式に変換し,出 力します。

## [形式]

cblsqlex [ファイル名]… [オプション文字列]…

[ファイル名]

ファイル名には,SQL プリコンパイラに入力する,埋込み SQL COBOL ソースのファイル名 を指定します。 拡張子は.qcob または.qcbl である必要があります。

[オプション文字列]

オプション文字列を指定すると,SQL プリコンパイラのさまざまなオプション動作の指定を 行うことができます。

[返却値]

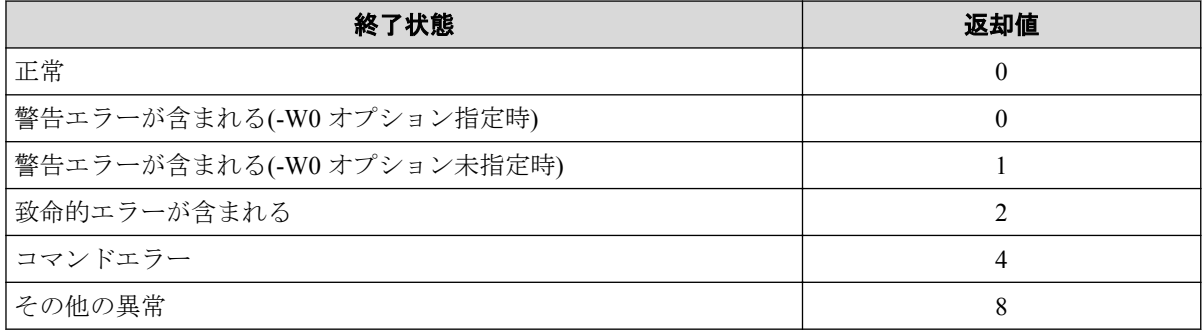

## <span id="page-19-0"></span>コマンド起動例

埋込み SQL COBOL ソース sample01.qcob, sample02.qcob を入力とし, SQL 展開済み COBOL ソースを d:¥outputdir へ出力する例を示します。また,本例では,コンパイルリ ストの出力も行います。

cblsqlex sample01.qcob sample02.qcob -H -Od:¥outputdir

# A.2 コマンドツールのオプション

SQL プリコンパイラ(コマンドツール)で使用できるオプションについて説明します。 オプション文字列の指定は,"-"文字の後に英数文字を指定することで行います。 指定できるオプションは,以下のとおりです。

| オプション文字列 | 意味                           |
|----------|------------------------------|
| $-I$     | INCLUDE ファイル検索ディレクトリの指定      |
| $\Omega$ | 出力ファイル名、またはディレクトリの指定         |
| -H       | コンパイルリスト出力ファイル名、またはディレクトリの指定 |
| -T       | タブ文字のスキップカラムサイズの指定           |
| $-N$     | 選択行指定                        |
| $-I$ .   | 内部生成されるデータ名のプリフィックス変更        |
| -t       | テンポラリディレクトリの指定               |
| $-2$     | コマンドヘルプ画面の表示                 |
| -W       | 警告エラー時の返却値の変更                |

表 **A-1 SQL** プリコンパイラのオプション

## A.2.1 INCLUDE ファイルの検索ディレクトリを指定する

## [形式]

- 1. -I ディレクトリ名
- 2. -I△ディレクトリ名
- 3. -I△"ディレクトリ名"

## [説明]

INCLUDE ファイルを検索するディレクトリを指定します。

<span id="page-20-0"></span>本オプションは,任意の回数記述することが可能です。この場合,コマンド列の左側から指 定した順にディレクトリ内でファイルの検索を行い,最後にカレントディレクトリ内のファ イルを検索します。

注

- 本指定を行わない場合でも,カレントディレクトリは必ず検索します。
- 検索するファイル名は,INCLUDE 文で指定したファイル名に,拡張子.cob または.cbl を付 加した名前になります。ファイル名中の英大文字/小文字も INCLUDE 文に指定したとおりに なります。
- ディレクトリ内のファイルの検索は,拡張子.cob,.cbl の順に行います。
- ディレクトリ名中に空白文字を含む場合は,形式 3 で指定してください。

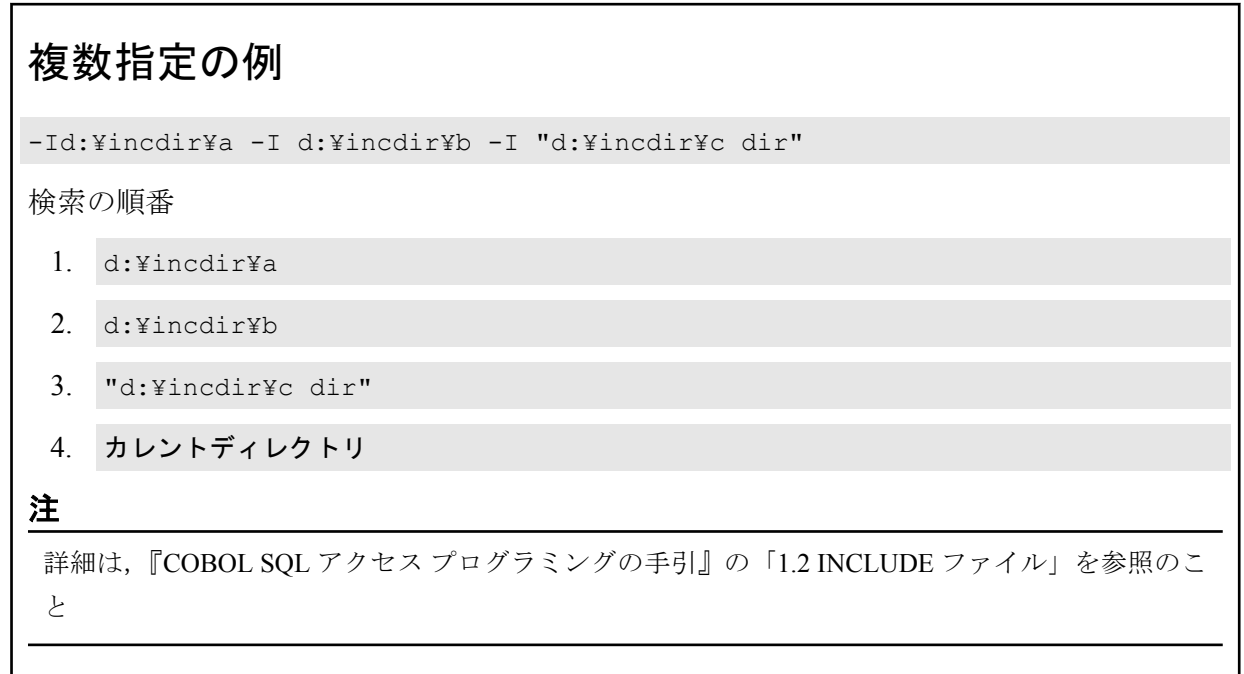

## A.2.2 出力ファイル名または出力先ディレクトリ名を指定する

### [形式]

- 1. -O[ファイル名またはディレクトリ名]
- 2. -○△ファイル名またはディレクトリ名
- 3. ○△"ファイル名またはディレクトリ名"

## [説明]

SQL プリコンパイラが出力する SQL 展開済み COBOL ソースのファイル名または、出力す るディレクトリ名を指定します。

<span id="page-21-0"></span>ファイル名を指定した場合は,その名前で出力ファイルを生成します。

ファイル名に指定可能な拡張子は.cob または.cbl です。

ディレクトリ名を指定した場合は,そのディレクトリの下に,埋込み SQL COBOL ソースと 同じ名前で,拡張子を変更して出力ファイルを生成します。

#### 注

出力ファイルの拡張子は、埋込み SOL COBOL ソースの拡張子が.gcob の場合は.cob に,.gcbl の場合は.cbl に変更します。

#### 注

- 入力ファイルを複数指定した場合は,必ずディレクトリ名を指定しなければなりません。
- ファイルまたはディレクトリ名の指定を省略した場合は,出力ファイル名に outputfile.cob を指定したものとみなします。
- ファイル名の拡張子を.cob または.cbl にすると,そのフォーマットに変換して出力します。
- ファイル名またはディレクトリ名中に空白文字を含む場合は,形式 3 で指定してください。

## A.2.3 コンパイルリストを出力する

## [形式]

- 1. -H「ファイル名またはディレクトリ名」
- 2. -H△ファイル名またはディレクトリ名
- 3. -H△"ファイル名またはディレクトリ名"

## [説明]

コンパイルリストを出力します。ファイル名を指定した場合は,そのファイル名で出力しま す。

ファイル名に指定可能な拡張子は.lst です。

ディレクトリ名を指定した場合は,そのディレクトリの下に,埋込み SQL COBOL ソースと 同じ名前で,拡張子を.lst に変更して出力します。

#### 注

- ファイル名またはディレクトリ名を省略した場合は、埋込み SOL COBOL ソースと同じ名前 で,拡張子を.lst に変更して出力します。
- ファイル名またはディレクトリ名中に空白文字を含む場合は,形式 3 で指定してください。

<span id="page-22-0"></span>• 本オプションを指定しない場合は,リストファイルは出力しません。

## A.2.4 タブ文字のスキップカラムサイズを指定する

## [形式]

-T スキップカラムサイズ

## [説明]

埋込み SQL COBOL ソースに,タブ文字を含む場合,空白として置き換えるスキップカラム 幅を指定します。

スキップカラムサイズは,1 ~99 の値を指定します。

#### 注

本指定を行うと,タブ文字を,指定したスキップカラムに桁合わせする大きさで,空白に置換しま す。

## A.2.5 選択行を指定する

## [形式]

- $1. -N(0-9)$
- 2. -Na

## [説明]

埋込み SQL COBOL ソースで、識別領域に数字を記述した行(選択行)を、有効行として扱う かどうかを指定します。

本オプションは,任意の回数記述することが可能です。

#### 注

- 形式 2 を指定すると,すべての選択行を有効行とします。
- 本オプションを指定しない場合は,選択行は,すべて注釈行となります。

## <span id="page-23-0"></span>A.2.6 内部生成されるデータ名のプリフィックスを指定する

## [形式]

-L プリフィックス文字列

## [説明]

SQL プリコンパイラが生成するデータ名の先頭文字を,指定したプリフィックス文字列に変 更します。

#### 注

- プリフィックス文字列は,10 文字以内の英字で指定してください。
- 本オプションを指定しない場合,プリフィックス文字列は"SP"となります。

#### 注

SQL プリコンパイラは,ランタイムルーチンとのインタフェース領域としてデータ項目を内部生成 しますが,この領域名とユーザが定義するデータ名が重複する可能性があります。

本オプションを指定し,内部生成するデータ項目のプリフィックス文字列を変更することで,デー タ名の重複を回避することができます。

## A.2.7 テンポラリディレクトリを指定する

## [形式]

- 1. -t ディレクトリ名
- 2. -t△ディレクトリ名
- 3. -t△"ディレクトリ名"

### [説明]

SQL プリコンパイラが処理中に生成する,作業用ファイルの出力場所を指定します。

#### 注

- 本指定を行わない場合は,システムが定義しているテンポラリディレクトリに出力します。
- ディレクトリ名中に空白文字を含む場合は,形式 3 で指定してください。

## <span id="page-24-0"></span>A.2.8 警告エラー時の返却値を変更する

## [形式]

- $1. -w0$
- $2. -W1$

## [説明]

警告エラーを含むときの返却値を指定します。

-W0 を指定すると,正常終了と同じ値, 0 を返却します。 -W1 を指定すると,1 を返却します。

#### 注

- 本オプションを指定しない場合は,警告エラーを含むときの返却値は 1 になります。
- 上記以外は,本オプションの指定にかかわらず,以下の固定値を返却します。

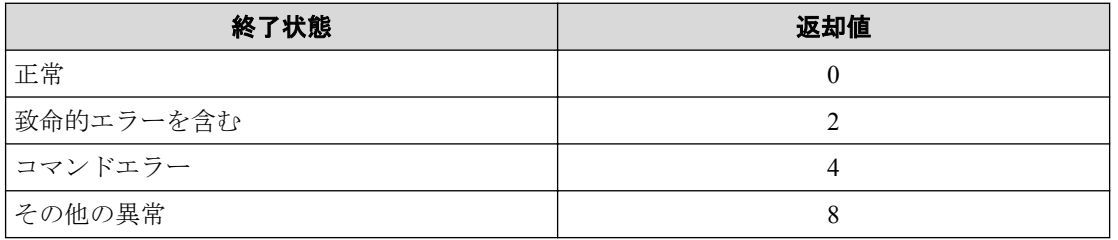

## A.2.9 コマンドヘルプ画面を表示する

## [形式]

 $-?$ 

## [説明]

コマンドヘルプ画面を表示します。

### 注

本指定を行うと,ファイル名を指定していてもプリコンパイル動作は行わず,コマンドヘルプ画面 の表示のみ行います。

# <span id="page-25-0"></span>付録 B. SQL プリコンパイラが出力するコ ンパイルリスト

SQL プリコンパイラを-H オプション指定で実行したときに出力するコンパイルリストにつ いて説明します。

SQL プリコンパイラを-H オプション指定で実行すると,引数に指定した埋込み SQL COBOL ソースのコンパイルリストをファイルに出力することができます。

埋込み SQL COBOL ソース中に,INCLUDE 文を記述している場合は,INCLUDE 文の記述 か所に,INCLUDE ファイルの行を挿入した埋込み SQL COBOL ソースをコンパイルリスト として出力します。

また、埋込み SOL COBOL ソースに翻訳エラーがある場合は、コンパイルリストのエラー発 生行にエラーメッセージを出力します。

## B.1 コンパイルリストの形式

コンパイルリストの出力形式および出力項目について説明します。

```
翻訳リスト : 2013/08/02 11:12:59 ・・・①<br>- ②    ③         ④
 ② ③ ④
SEO. 行番号 C 原始プログラム
    1 000010 IDENTIFICATION DIVISION.
    2 000020 PROGRAM-ID. SAMPLE1.
    3 000030 ENVIRONMENT DIVISION.
    4 000040 DATA DIVISION.
    5 000050 WORKING-STORAGE SECTION.
    6 000060 EXEC SQL BEGIN DECLARE SECTION END-EXEC.
    7 000070 77 H1 PIC S9(3)V9(2) DISPLAY SIGN LEADING SEPARATE.
    8 000080 EXEC SQL END DECLARE SECTION END-EXEC.
    9 000090 EXEC SQL INCLUDE SQLCA END-EXEC.
   10 .000001 01 SQLCA.
   11 .000002 02 SQLCAID COMP-2 VALUE 100.
   12 .000003 02 SQLCODE COMP-2 VALUE 0.
   13 .000004 02 SQLERRM.
   14 .000005 03 SQLERRML COMP-2 VALUE 0.
   15 .000006 03 SQLERRMC PIC X(80).
   16 .000007 02 SQLRCNT COMP-2.
   17 .000008 02 FILLER COMP-2.
   18 .000009 02 FILLER PIC X(5).
   19 .000010 02 FILLER PIC X(1).
   20 .000011 02 FILLER PIC X(6).
   21 .000012 02 SQLSTATE PIC X(5).
   22 .000013 02 FILLER PIC X(1).
   23 .000014 02 SQLMSG PIC X(256).
   24 .000015 02 FILLER PIC X(4).
   25 000100*
   26 000110 PROCEDURE DIVISION.
   27 000120 START-PROC.
```

```
 28 000130 EXEC SQL
   29 000140 WHENEVER SQLERROR GOTO :SQL-ERROR
   30 000150 END-EXEC.
   31 000160 EXEC SQL
   32 000170 CONNECT TO DEFAULT
   33 000180 END-EXEC.
   34 000190 MOVE +999.99 TO H1.
   35 000200 EXEC SQL
F C001 ( VALUES ) INSERT 文の記述が誤っている ・・・(5)
   36 000210 INSERT INTO VALUES(:H1)
   37 000220 END-EXEC.
   38 000230 EXEC SQL
  39 000240 COMMIT<br>40 000250 END-EXEC.
  40 000250<br>41 000260
  41 000260 EXEC SQL<br>42 000270 DISCONNI
                DISCONNECT ALL
   43 000280 END-EXEC.
   44 000290 PROC-END.
   45 000300 STOP RUN.
   46 000310 EXEC SQL INCLUDE CP1 END-EXEC.
   47 .000010 SQL-ERROR.
   48 .000020 DISPLAY "SQLCODE = " SQLCODE.
   49 .000030 DISPLAY "SQLSTATE = " SQLSTATE.
   50 .000040 GO TO PROC-END.
```
#### 表 **B-1** コンパイルリスト出力項目

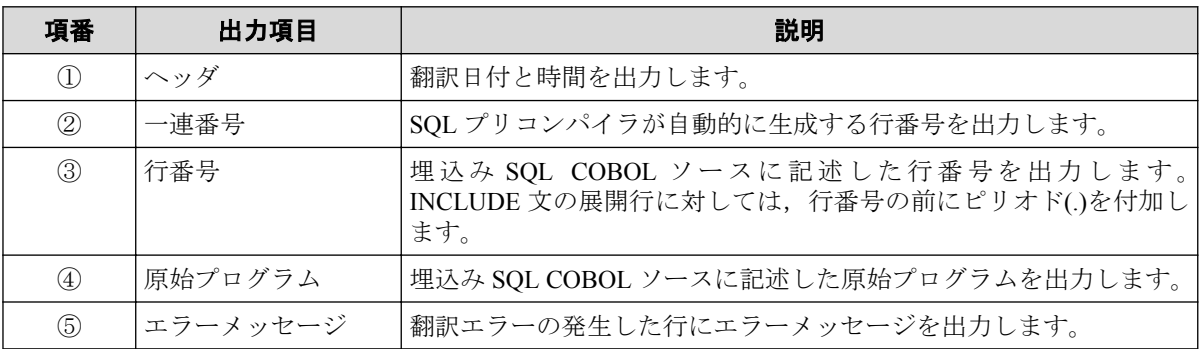

# <span id="page-27-0"></span>付録 C. 実行環境設定ツール

実行環境設定ツールは、埋込み SQL COBOL ソース内で CONNECT 文で指定するサーバ名 とデータソース名を関連付けるために必要な,実行環境設定情報を操作するためのツールで す。

## C.1 サーバ情報の設定

COBOL アプリケーションで接続するサーバ名と、ODBC のデータソース名の関連付けを、 実行環境設定ツールを用いて行います。各種パラメータの設定方法を以下に示します。

## C.1.1 ユーザ単位画面設定

ユーザ単位に設定する情報について説明します。

### 【ユーザ単位設定画面の画面イメージ】

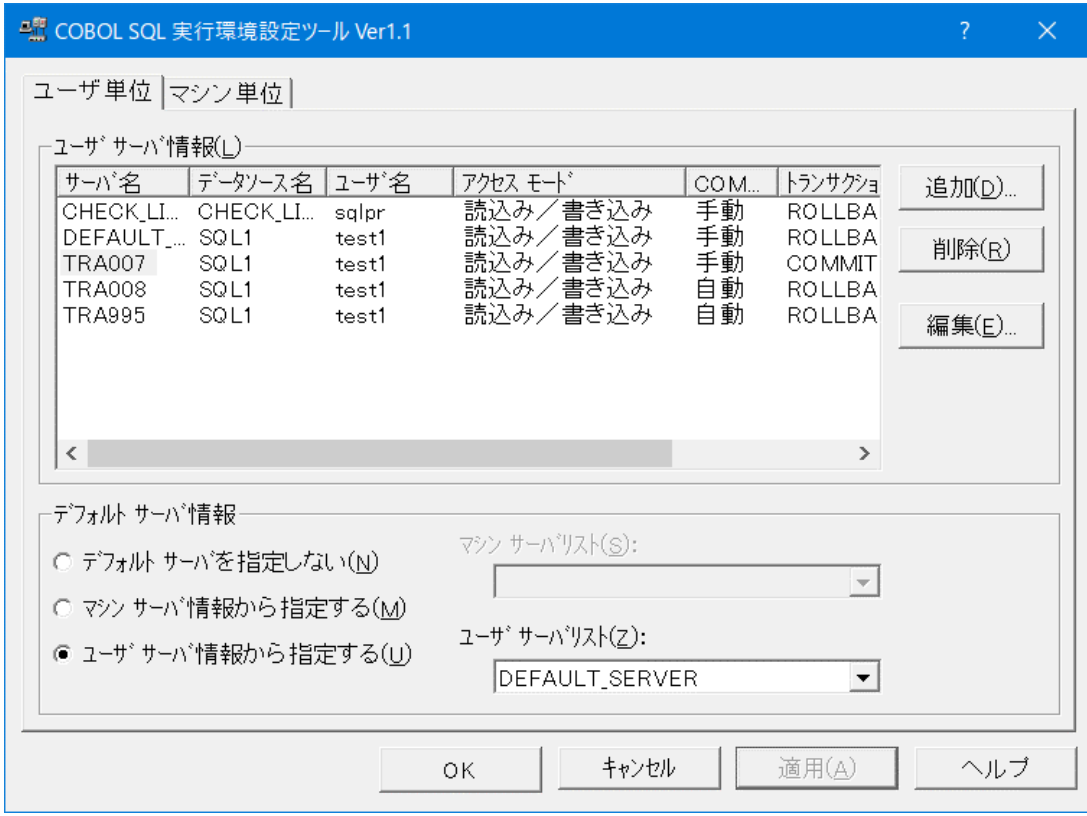

### 【ユーザサーバ情報一覧】

登録されているサーバ情報を表示します。

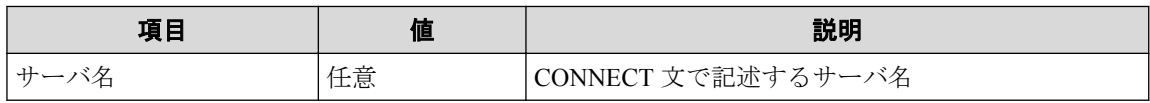

<span id="page-28-0"></span>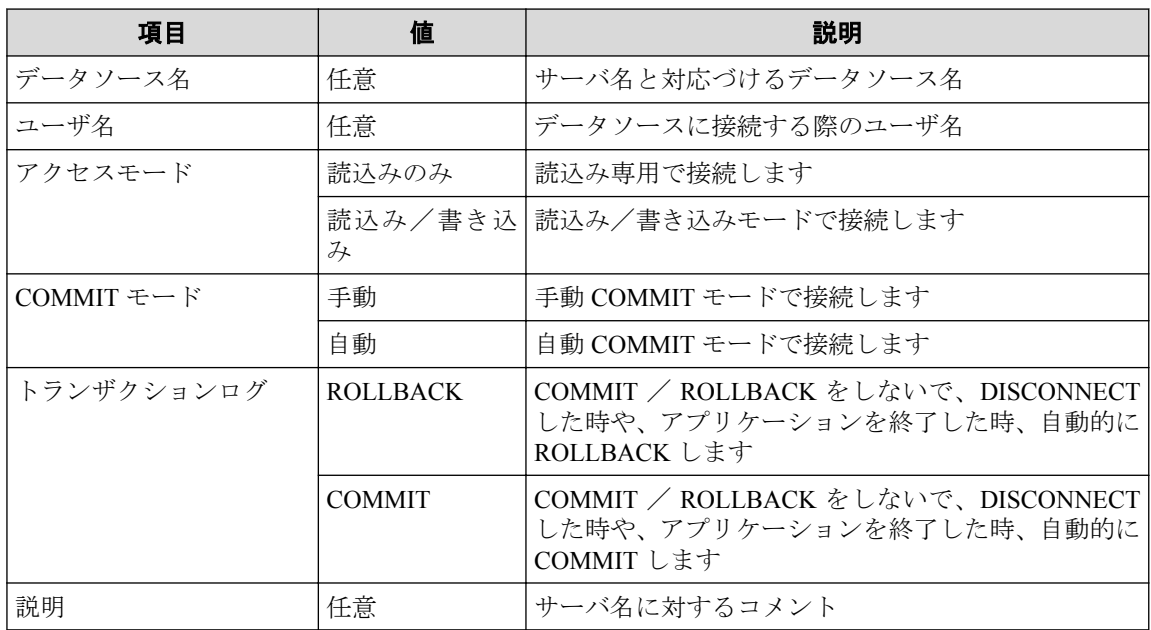

### 【追加ボタン】

サーバ情報編集画面を表示し、サーバ情報を追加します。

#### 【削除ボタン】

サーバ情報一覧で選択されているサーバ情報を削除します。

#### 【編集ボタン】

サーバ情報編集画面を表示し、サーバ情報を編集します。

#### 【デフォルトサーバ情報】

ユーザ単位で指定するデフォルトのサーバ情報

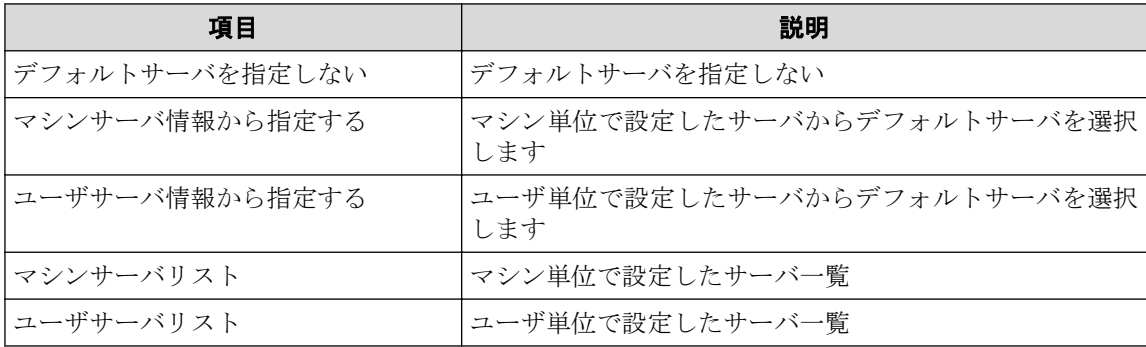

## C.1.2 マシン単位画面設定

マシン単位に設定する情報について説明します。

【マシン単位設定画面の画面イメージ】

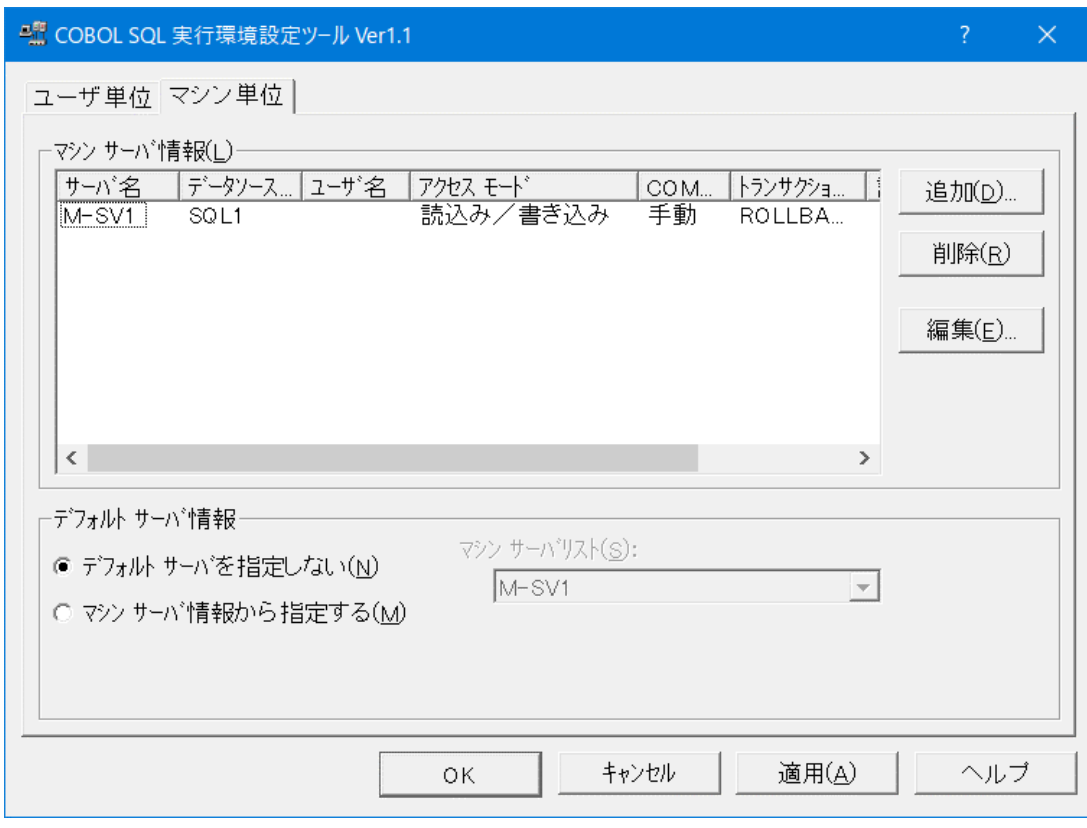

## 【マシンサーバ情報一覧】

登録されているサーバ情報を表示します。

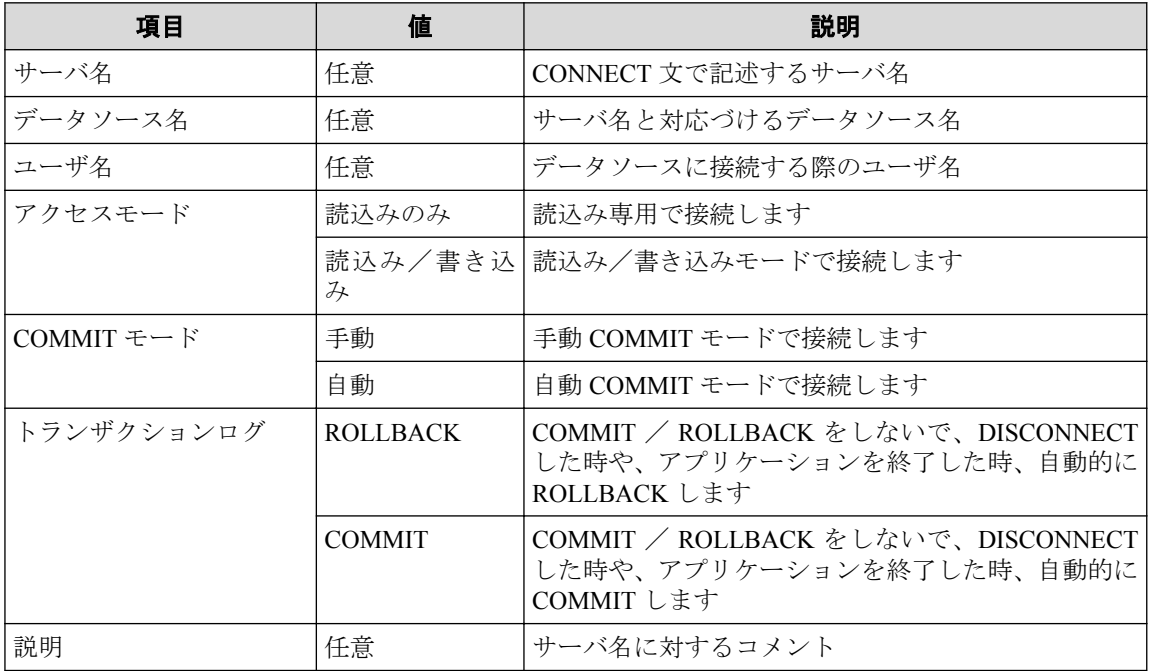

#### <span id="page-30-0"></span>注

マシン単位でサーバを指定する場合に、指定したデータソースがユーザデータソースの場合、 ログインするユーザが変わると実行時にエラーになります。

#### 【追加ボタン】

サーバ情報編集画面を表示し、サーバ情報を追加します。

#### 【削除ボタン】

サーバ情報一覧で選択されているサーバ情報を削除します。

#### 【編集ボタン】

サーバ情報編集画面を表示し、サーバ情報を編集します。

### 【デフォルトサーバ情報】

ユーザ単位で指定するデフォルトのサーバ情報

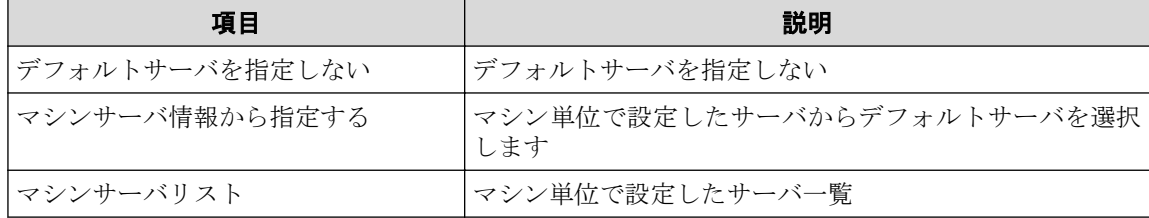

#### 注

マシン単位でデフォルトサーバを指定する場合は、ユーザ単位で設定したサーバから選択する ことは出来ません。

### C.1.3 サーバ情報編集画面

ユーザ単位、サーバ単位の、サーバ情報の登録/編集を行います。

### <span id="page-31-0"></span>【サーバ情報編集画面の画面イメージ】

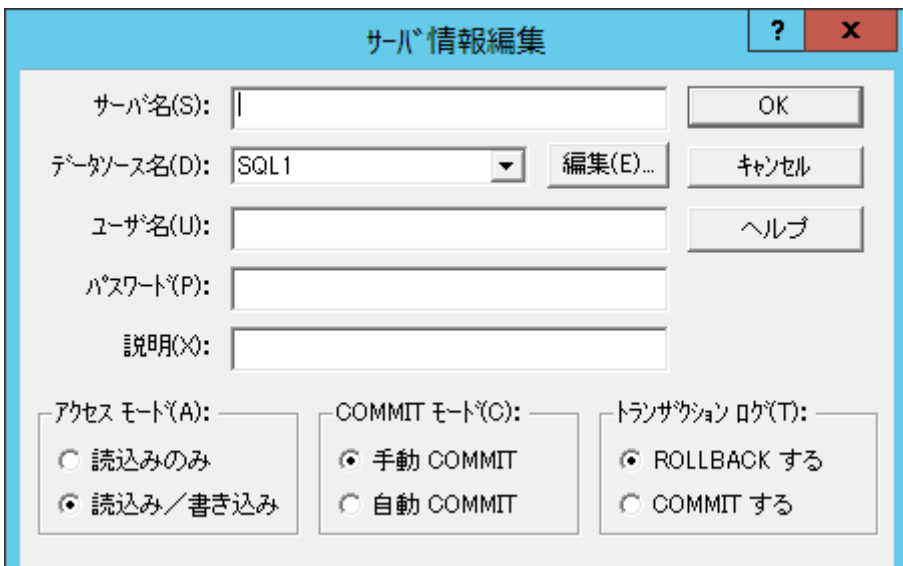

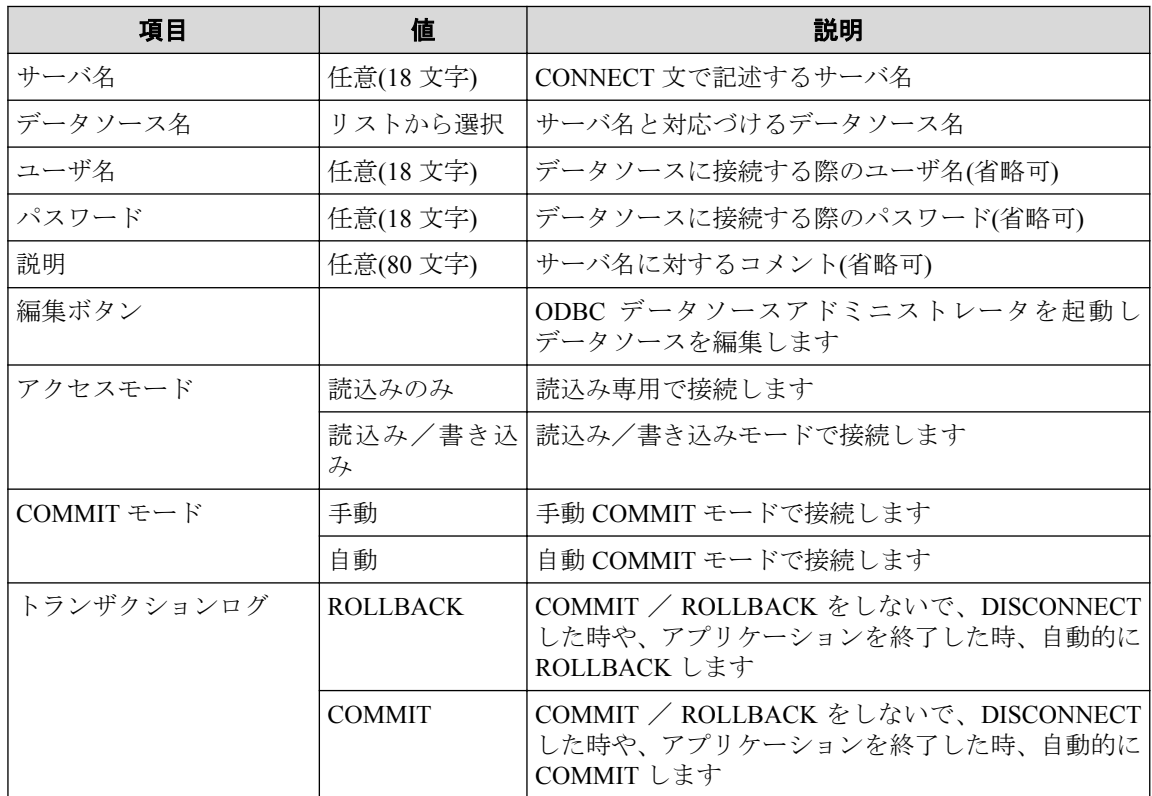

## C.1.4 エラーメッセージ

実行環境設定ツールの機能エラーについて説明します。

## サーバ名を入力してください。

[説明]

サーバ名を入力せずに OK ボタンを押すと、次のメッセージを表示し、入力に戻りま す。

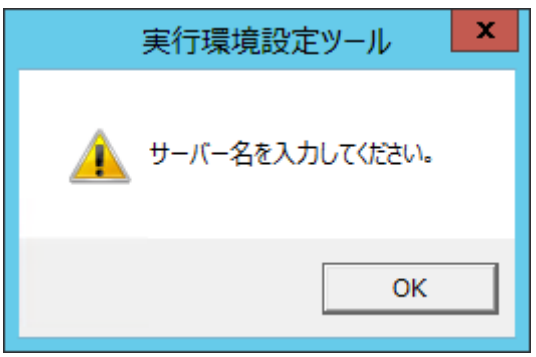

#### サーバ名は既に登録されています。

[説明]

既に登録されているサーバ名を登録しようとすると、次のメッセージを表示し、入力に 戻ります。

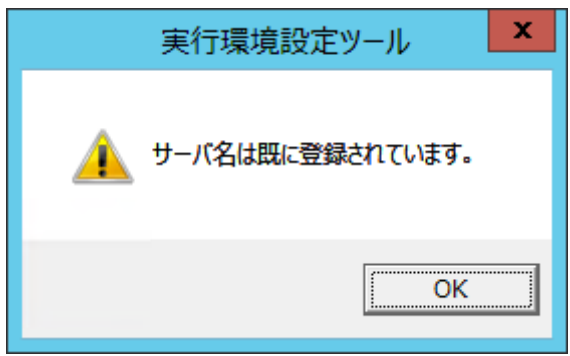

### サーバ名に無効な文字が使用されています。

[説明]

サーバ名に¥を使用して登録しようとすると、次のメッセージを表示し、入力に戻りま す。

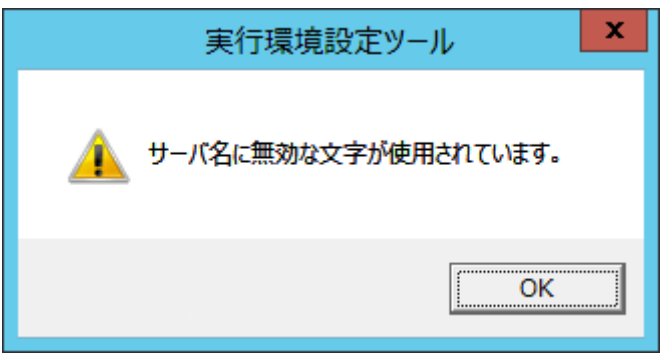

## <span id="page-33-0"></span>データソース名がありません。先に、[編集]ボタンを押してデータソースを登録してくだ さい。

[説明]

データソースがない時に登録しようとすると、次のメッセージを表示し、入力に戻りま す。

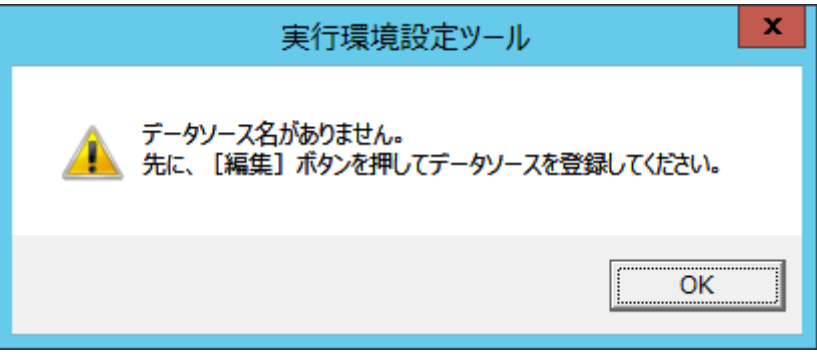

## C.1.5 サーバ情報削除確認画面

登録されている一覧中のサーバを削除しようとすると、次のメッセージボックスを表示しま す。

### 【単一行選択時の画面イメージ】

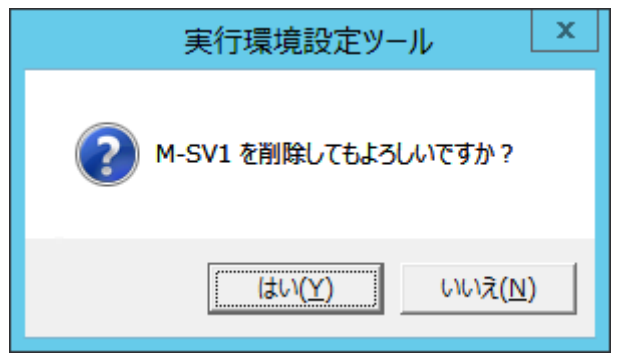

【複数行選択時の画面イメージ】

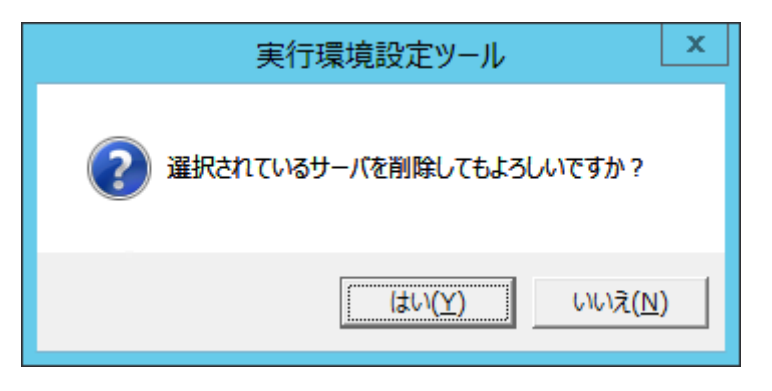

## 【はい】

削除します。

## 【いいえ】

削除せず戻ります。

# <span id="page-35-0"></span>付録 D. 実行環境設定情報

実行時に SQL ランタイムが使用する実行環境設定情報について説明します。 実行環境設定情報には,サーバ名とデータソース名の関連付けおよび,各オプションをサー

バ名毎にサーバ情報として保存します。

サーバ情報は,ユーザ単位またはマシン単位で保存することができます。

注

ユーザ単位のサーバ情報とマシン単位のサーバ情報に同じサーバ名を指定している場合,実行時に ユーザ単位のサーバ情報を優先して使用します。

#### 注

実行環境設定情報にサーバ情報を登録するには,実行環境設定ツールを使用します。

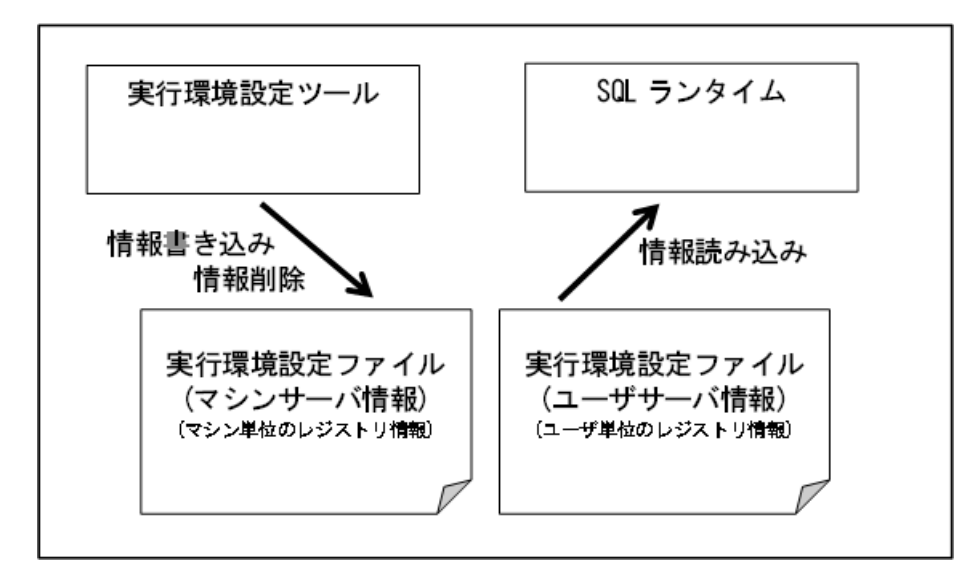

図 **D-1** 実行環境設定情報と実行環境設定ツール/**SQL** ランタイムとの関係

## D.1 実行環境設定情報の種類

実行環境設定情報に設定する情報の種類について説明します。 実行環境設定情報には、次のものがあります。

#### デフォルトサーバ情報

埋込み SQL 文の CONNECT 文で DEFAULT を指定した時に使用するサーバ情報で, ユーザ単位とマシン単位のどちらにも設定することができます。ユーザ単位とマシン 単位の両方にデフォルトサーバを指定している場合,ユーザ単位の指定を優先して使用 します。

使用するサーバ情報は次のようにして決定します。

- 1. ユーザサーバ情報がある場合,ユーザサーバ情報中のデフォルトサーバ情報を参 照します。
	- デフォルトサーバの指定が user の場合,ユーザサーバ情報中のデフォルト サーバ名に指定したサーバの情報を,ユーザサーバ情報中から検索して使用 します。
	- デフォルトサーバの指定が machine の場合,ユーザサーバ情報中のデフォル トサーバ名に指定したサーバの情報を,マシンサーバ情報中から検索して使 用します。
	- デフォルトサーバの指定が none の場合,マシンサーバ情報中のデフォルト サーバ情報を参照します。
- 2. ユーザサーバ情報がない場合,またはユーザサーバ情報中のデフォルトサーバの 指定が none の場合,マシンサーバ情報中のデフォルトサーバ情報を参照します。
	- デフォルトサーバの指定が machine の場合,マシンサーバ情報中のデフォル トサーバ名に指定したサーバの情報を,マシンサーバ情報中から検索して使 用します。
	- デフォルトサーバの指定が none の場合,次の実行時エラーとなります。

サーバ名が不正です。

#### 注

マシンサーバ情報中のデフォルトサーバの指定で user を指定することはできません。

#### ユーザサーバ情報

ユーザ単位に指定するサーバ情報です。ユーザサーバ情報として登録した内容は、登録 したユーザがマシンにログオン中に,登録したユーザから使用できます。

#### マシンサーバ情報

マシン単位に指定するサーバ情報です。マシンサーバ情報として登録した内容は,マシ ンにログオンしたすべてのユーザから使用できます。

# <span id="page-37-0"></span>付録 E. 実行時エラーメッセージ

SQL ランタイムが実行時エラーを検出した場合の処理について説明します。

SOL ランタイムが実行時エラーを検出すると、実行時エラーメッセージを表示します。ま た、SOLSTATE に ODBC ドライバが返却した値を設定し、SOLCODE に SOL 診断コードを 設定します。

# E.1 実行時エラーメッセージ一覧

SQL ランタイムが設定する SQLSTATE, SQLCODE およびメッセージの一覧を示します。

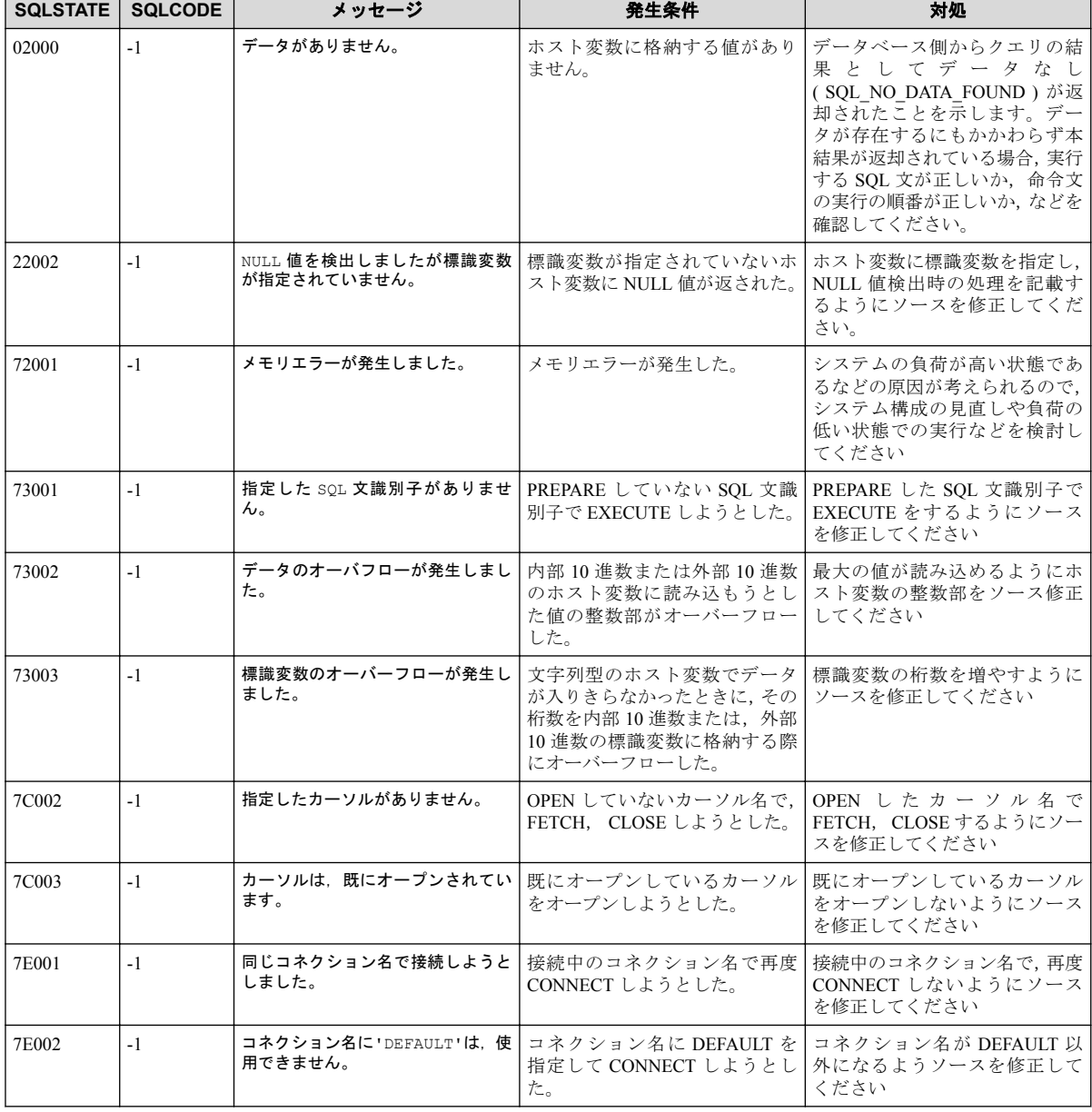

#### 表 **E-1** 実行時エラーメッセージ一覧

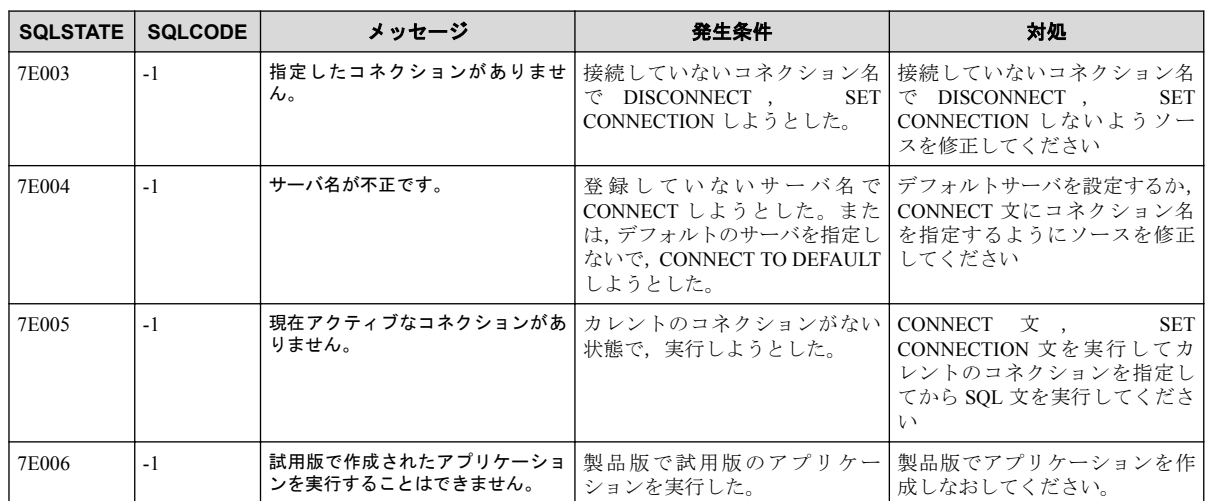

### **COBOL SQL** アクセス ユーザーズガイド

**2018** 年 **10** 月 **3** 版 発行

日本電気株式会社

**©NEC Corporation 2015-2018**